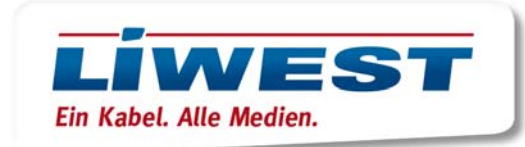

## **iOS10 E-Mail-App**

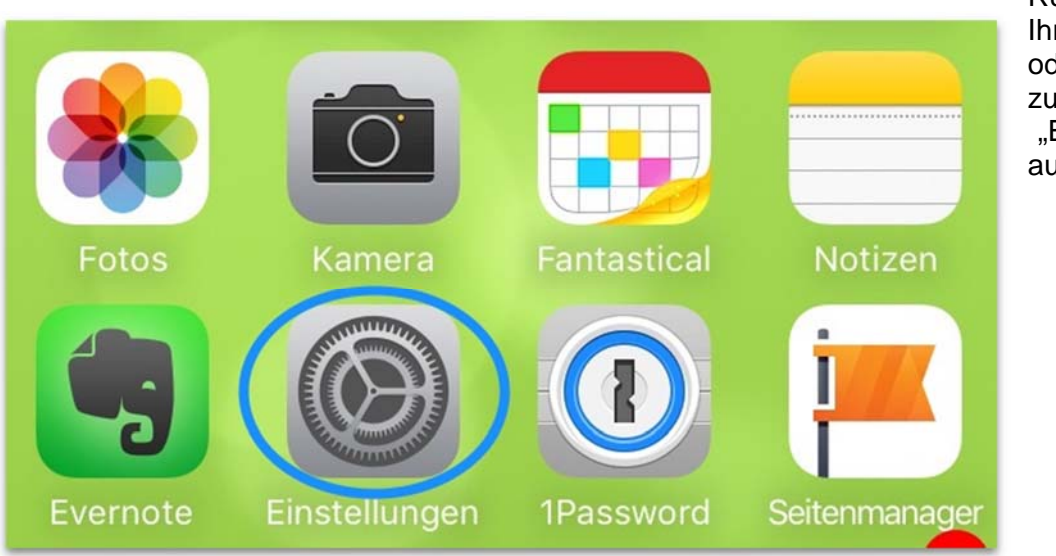

Rufen Sie auf Ihrem iPhone oder iPad zunächst die "Einstellungen" auf:

Dort wählen Sie "Mail, Kontakte, Kalender":

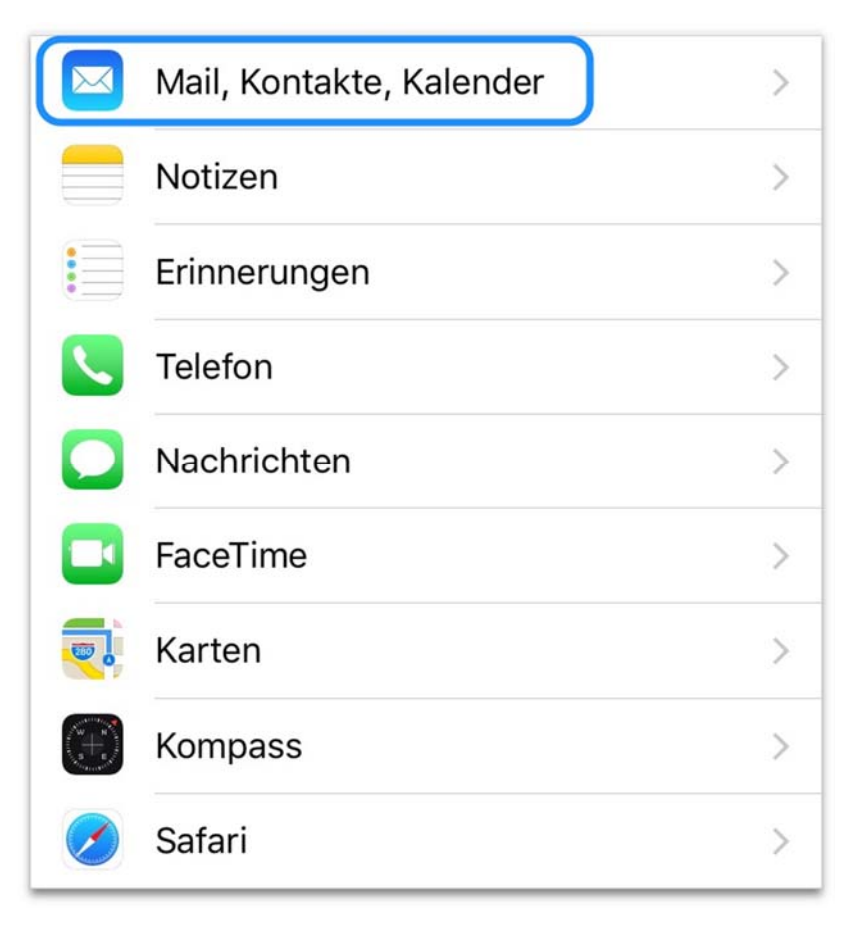

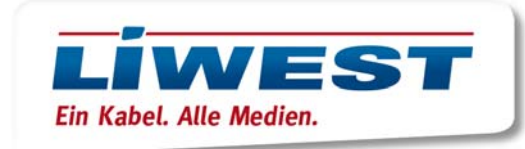

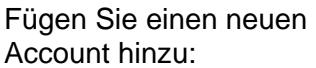

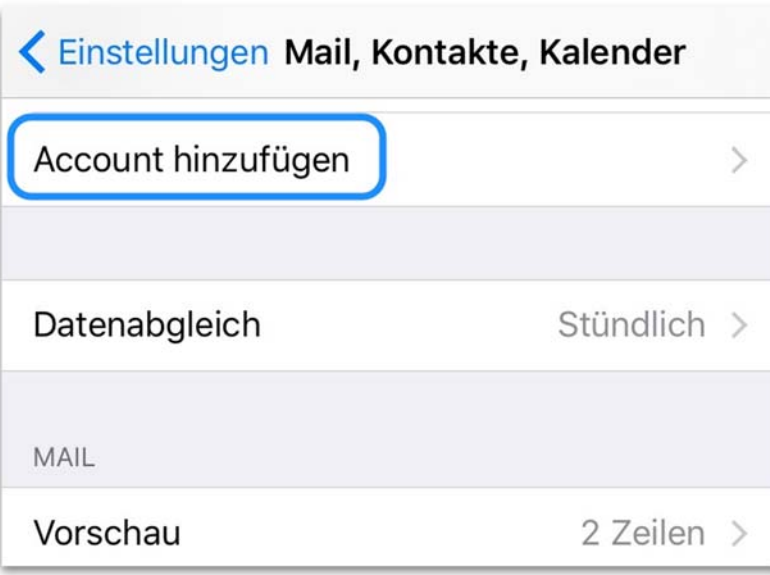

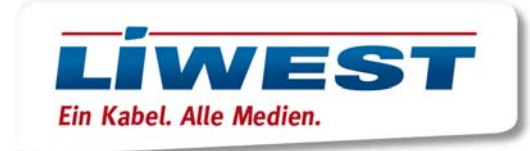

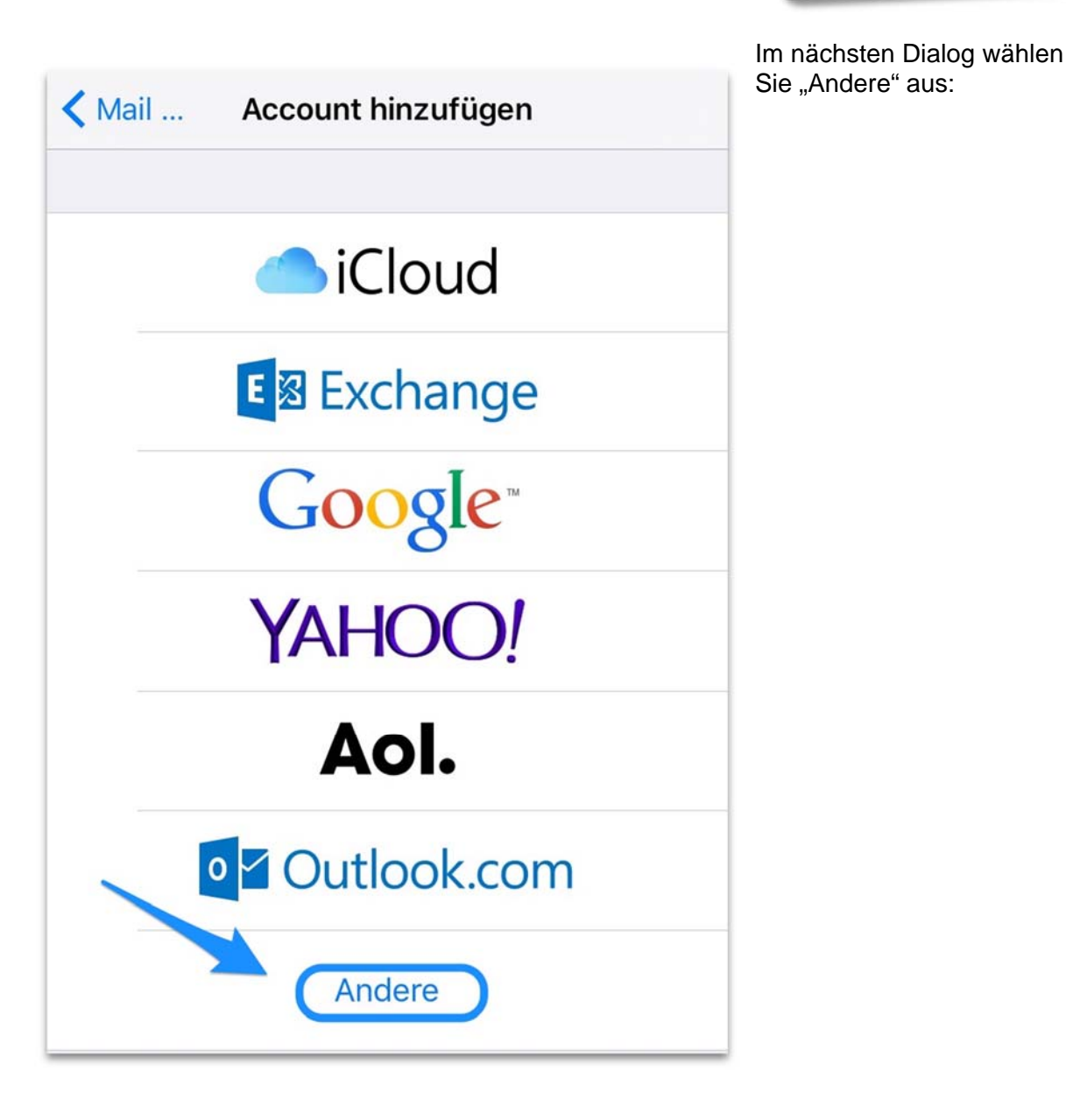

LIWEST Kabelmedien GmbH, Lindengasse 18, 4040 Linz, Telefon 0732/94 24 24, Fax 0732/94 24 24-80, E-Mail: office@liwest.at, Web: www.liwest.at RLB OÖ: IBAN AT94 3400 0000 0110 5055, Swift-Bic-Code: RZOOAT2L, Firmenbuch FN 163 697 g, Landesgericht Linz, ARA 14873, DVR 0077585, UID Nr. ATU 46386502

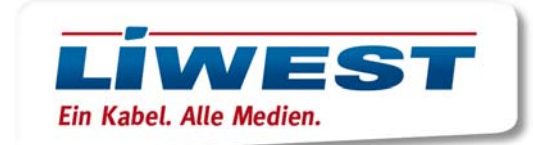

Hier geben Sie Ihre LIWEST-Mail-Adresse ein und das Passwort für Ihr Postfach, welches Sie bitte Ihrem Datenblatt

entnehmen:

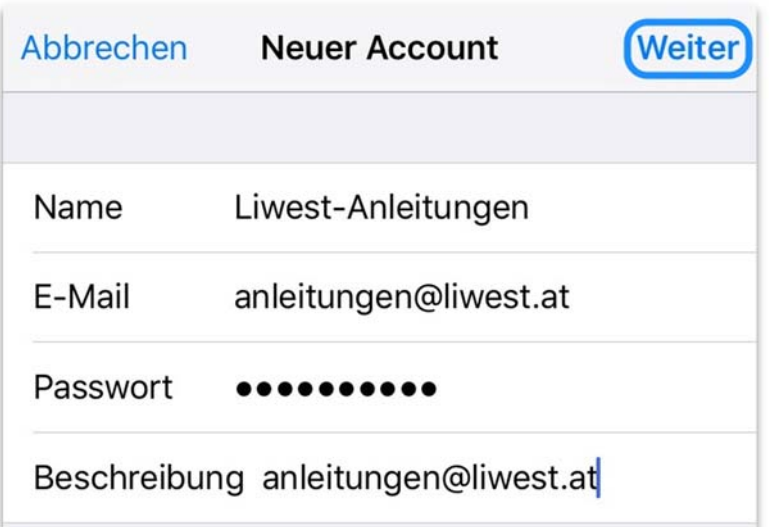

Als Hostname für den Eingangsserver geben Sie "imap.liwest.at" ein und als Postausgangsserver "smtp.liwest.at". Ergänzen Sie ggf. Benutzername und Passwort wie im

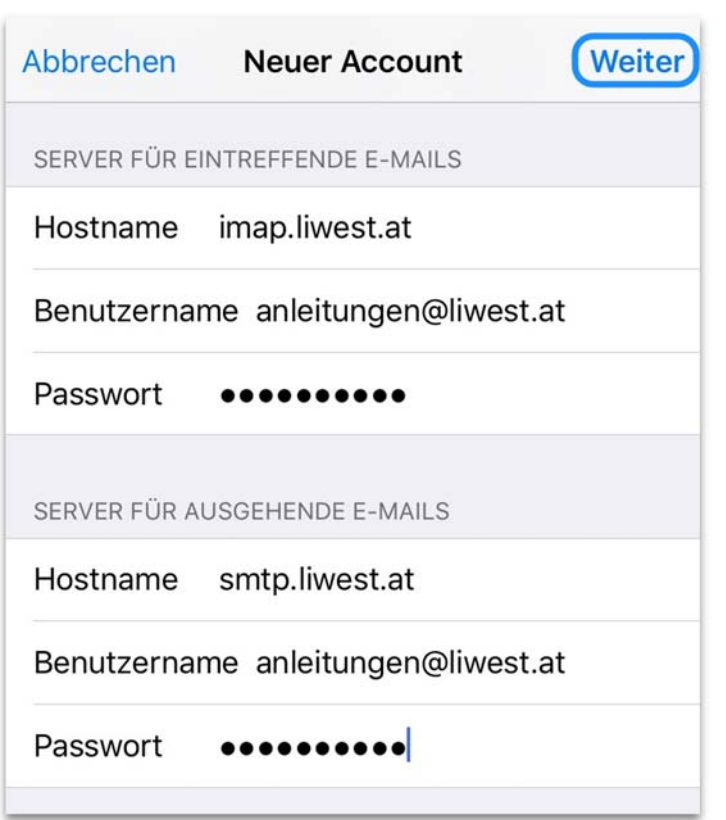

vorigen Schritt. Bestätigen Sie die Eingabe mit "Weiter".

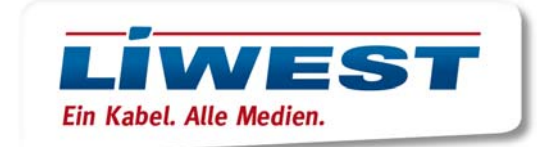

Mit einem Klick auf "Sichern" ist Ihr LIWEST-E-Mail-Konto einsatzbereit und steht Ihnen in der Mail-App zur Verfügung.

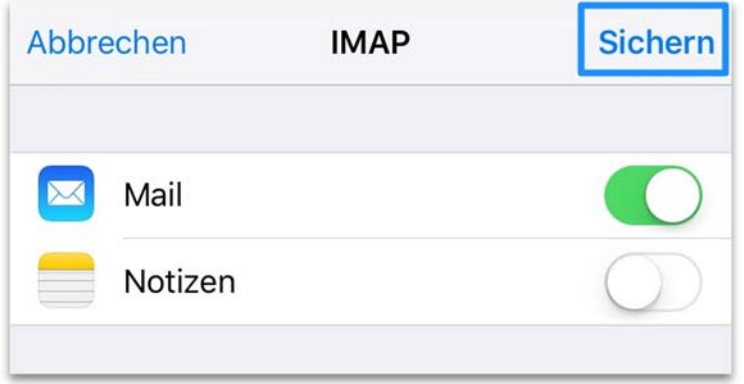